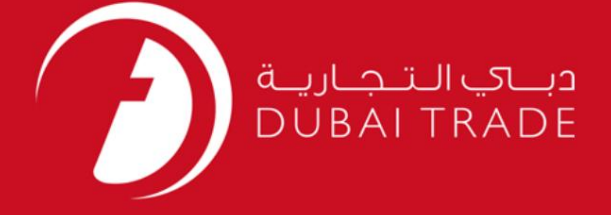

## DP World

# نظار تبر صف مشاغل MECRC دفترچه راهنمای کاربر

اطلاعات حق چاپ

حق چاپ 2009 ©توسط تجارت دبی. کلیه حقوق محفوظ است این سند و کلیه پیوست های مرتبط ذکر شده در آن متعلق به تجارت دبی می باشد. این سند فقط باید توسط اشخاص مجاز توسط تجارت دبی به منظور انجام تعهدات خود تحت یک قرارداد خاص با تجارت دبی مورد استفاده قرار گیرد.

کپی، چاپ، افشای غیرمجاز این سند به شخص ثالث و ارسال این سند به هر مقصد دیگر توسط هر رسانه ای، اقدامی غیرقانونی و موجب اقدامات قانونی مناسب می شود.

اعلانسند کنترل

این یک سند کنترل شده است. دسترسی، کپی، تکثیر و استفاده <mark>غیرمجاز برای</mark> هدفی غیر از هدفی که در نظر گرفته شده است ممنوع است. این سند در رسانه های الکترونیکی نگهداری می شود. هر کپی سختی از آن کنترل نشده است و ممکن است آخرین نسخه نباشد. از آخرین نسخه موجود با

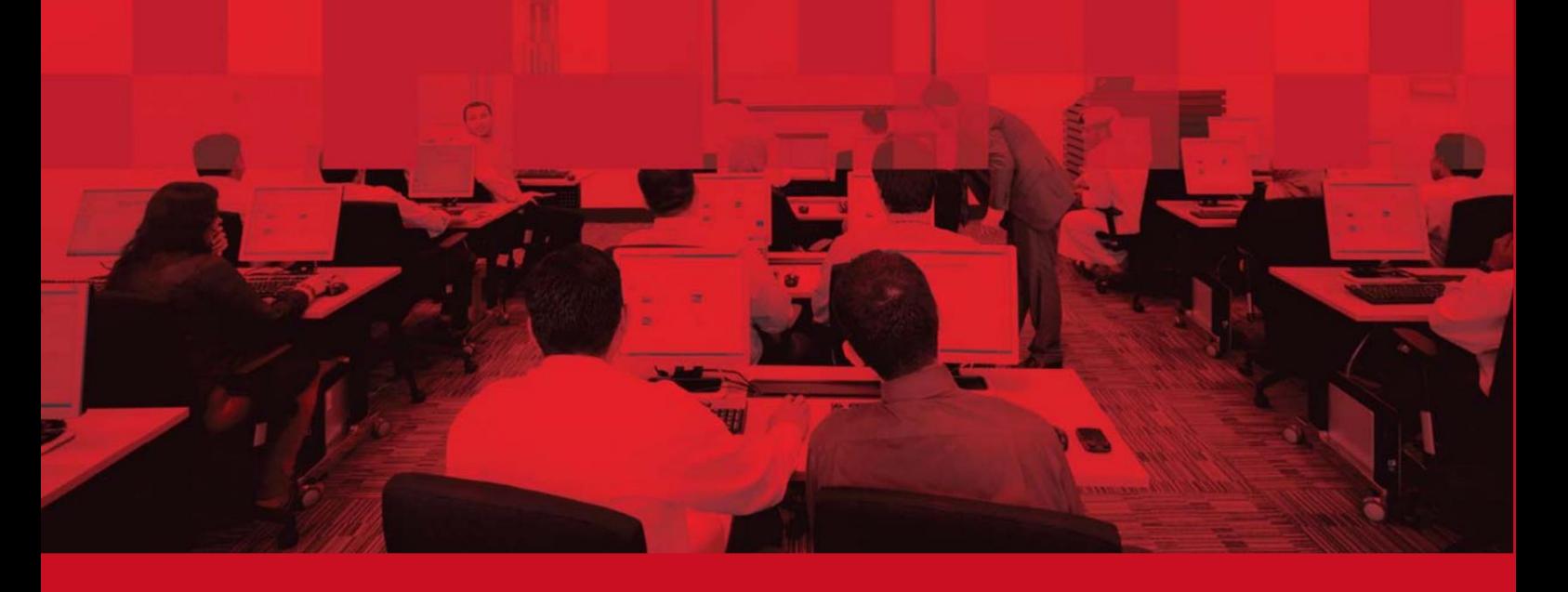

جزئیات سند

### اطلاعات سند

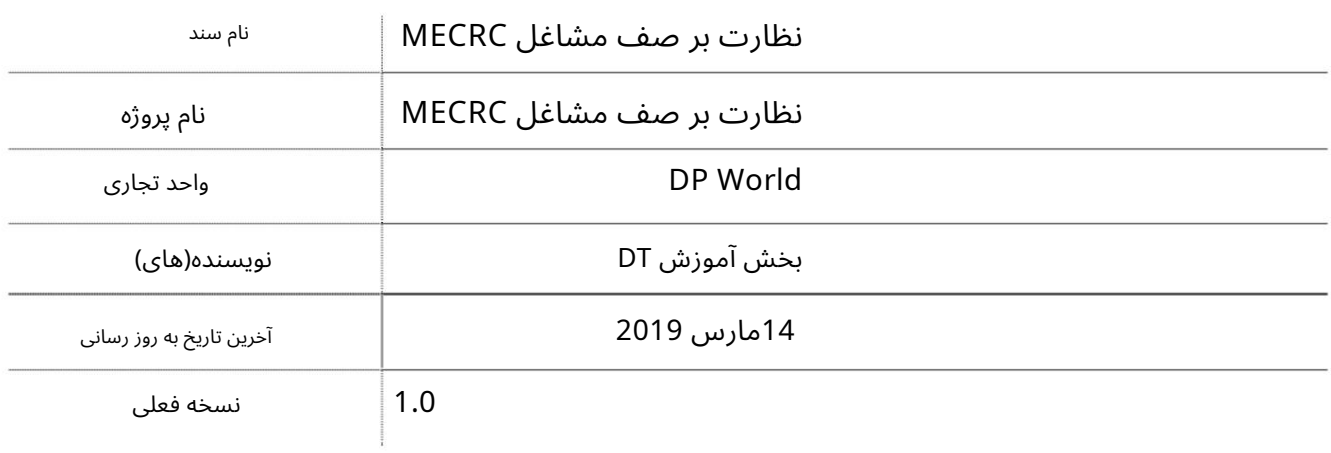

تاریخچه ویرایشهای

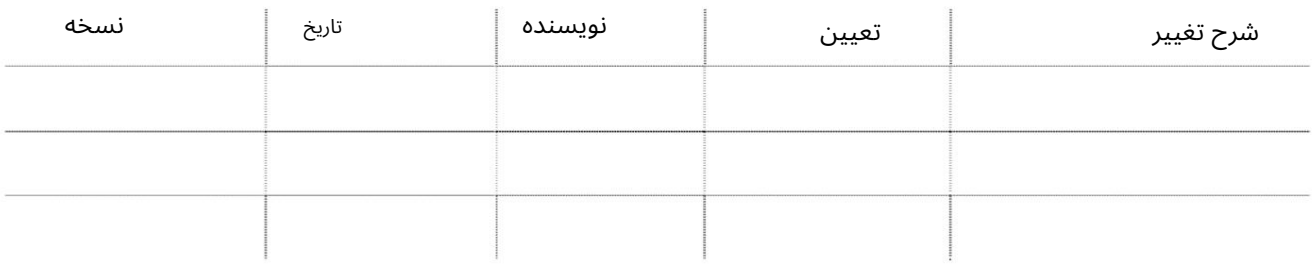

تاریخچه تایید

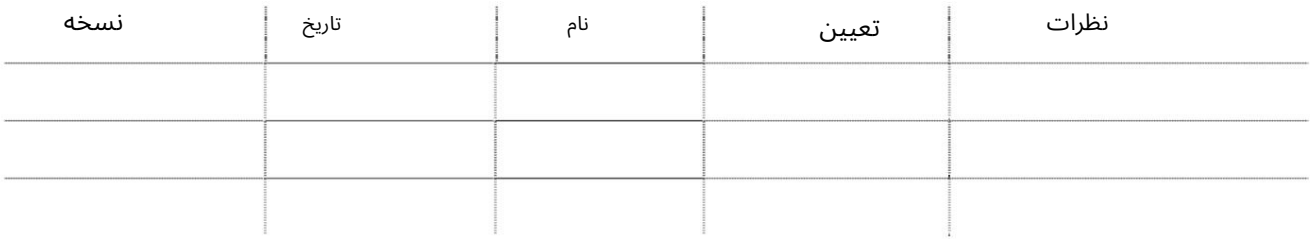

توزیع

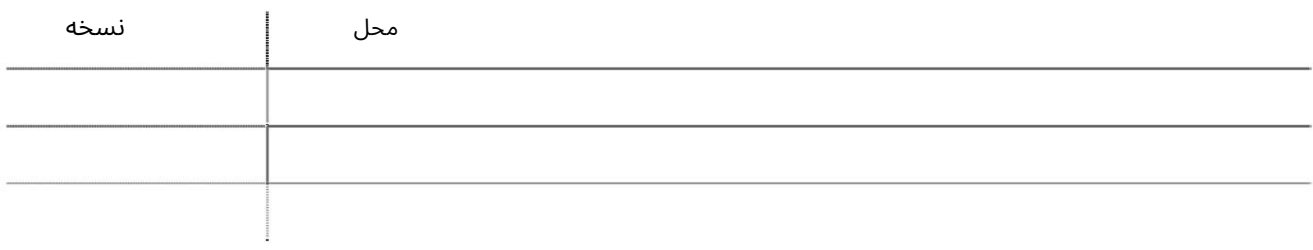

این سرویس خطوط حمل و نقل را قادر می سازد تا کانتینرهای MECRCرا نظارت و عمل کنند.

جهت یابی:

.1ورود به دبی تجارت

.<br>2.از منوی سمت چپ به MECRCبروید

#### برویدMECRC Job Queue Monitoring سبه سپ3.

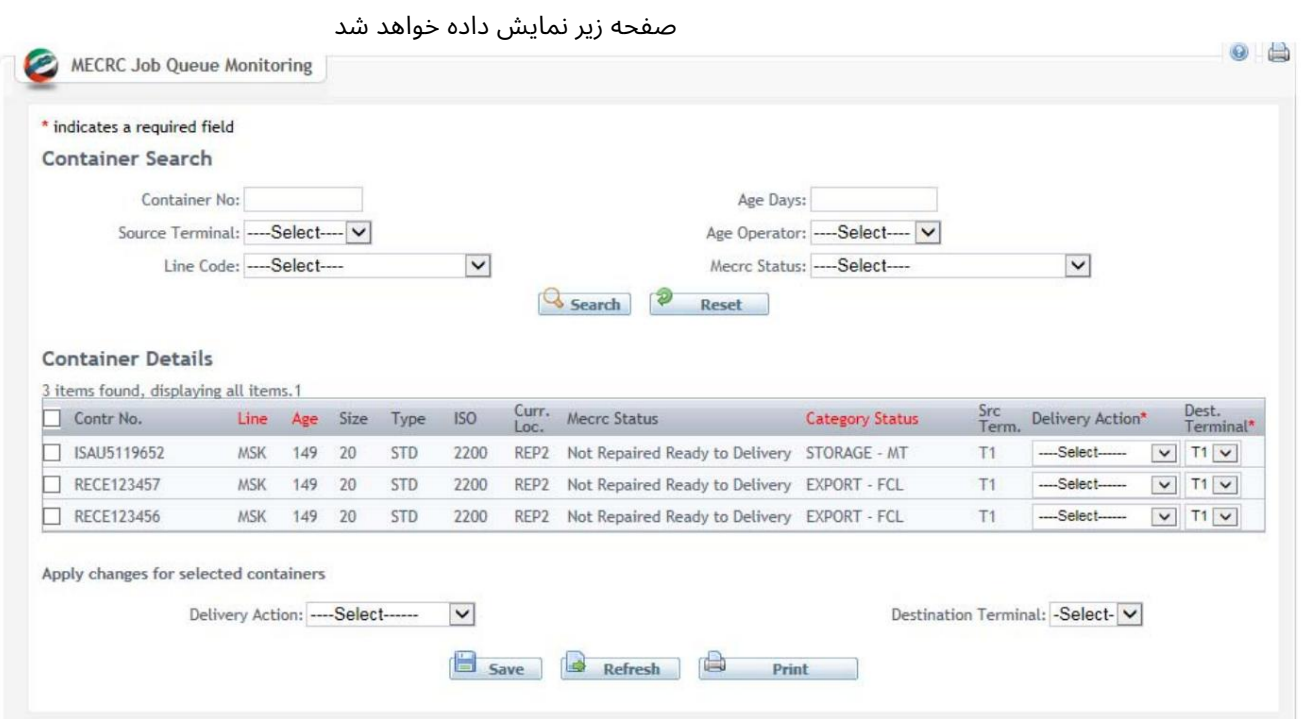

توجه: برای نتایج دقیق تر، هر یک از جزئیات جستجوی کانتینر (اختیاری) را وارد کنید

رو ش:

### Number Container 1.را انتخا ب کنید

#### **Container Details**

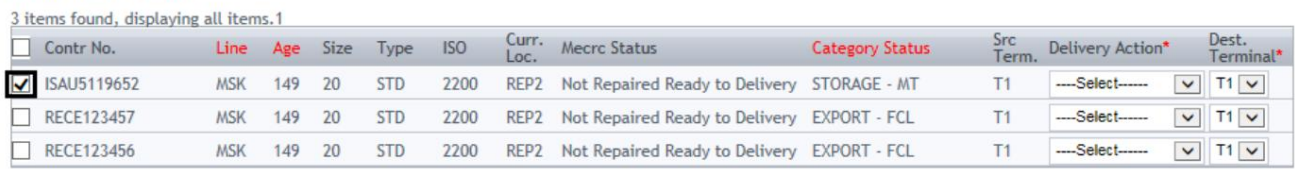

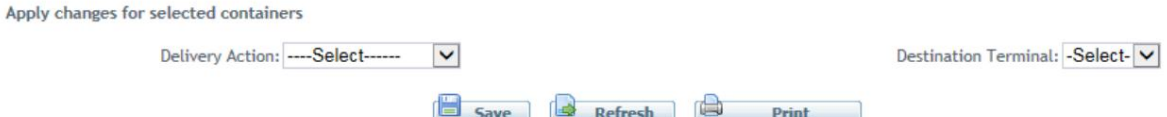

#### 2.از منوی کشویی گزینه Delivery Actionرا انتخاب کنید

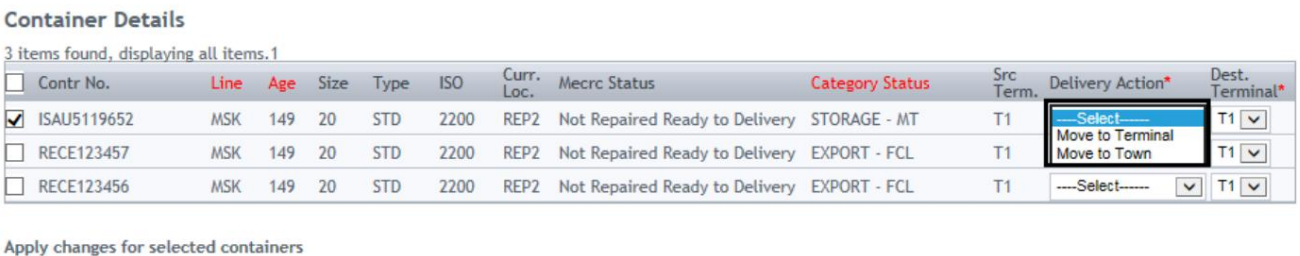

Delivery Action: ----Select------Destination Terminal: -Select-V Save Refresh **B** Print

#### .3از منوی کشویی، Destination Terminalورا انتخاب کنید

#### **Container Details**

 $\sim$ 

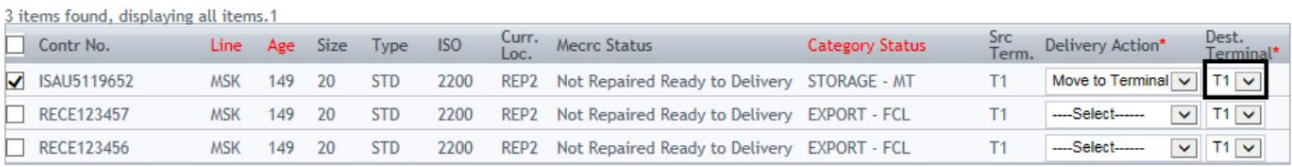

Apply changes for selected containers

 $\sim$ 

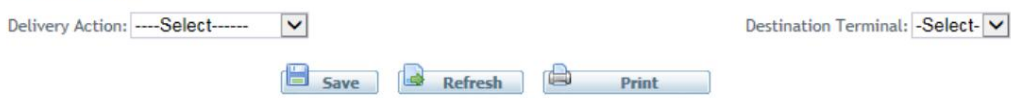

### توجه: چندین رکورد را می توان انتخاب کرد و عمل تحویل را می توان برای چندین رکورد به جای اعمال عملکرد تحویل برای هر درخواست به صورت جداگانه اعمال کرد.

#### **Container Details**

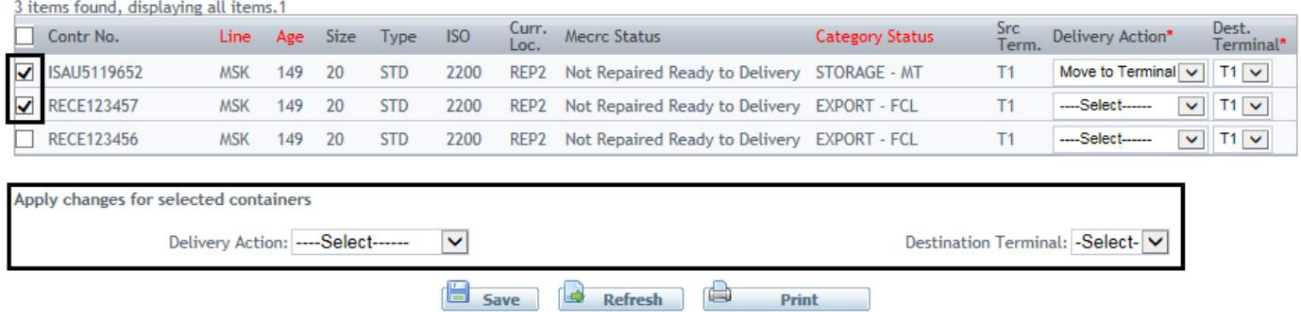

4.برای ذخیره تغییرات روی ،Saveبرای بازخوانی صفحه Refreshو برای چاپ جزئیات روی Printکلیک کنید.

#### **Container Details**

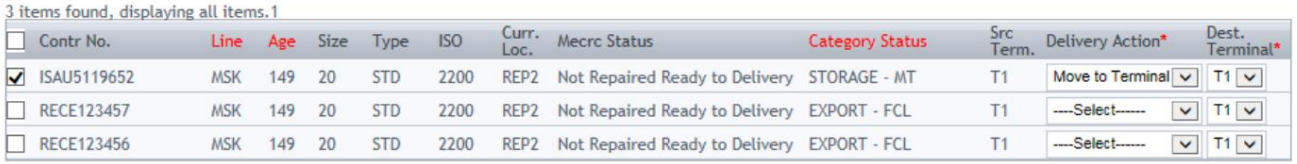

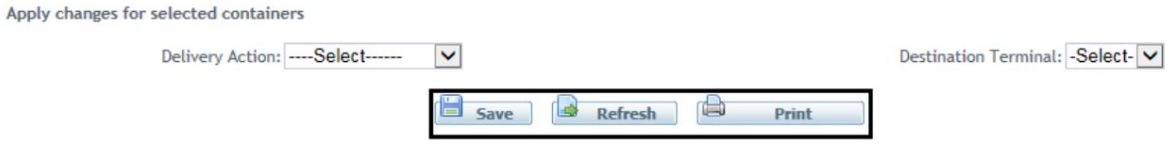

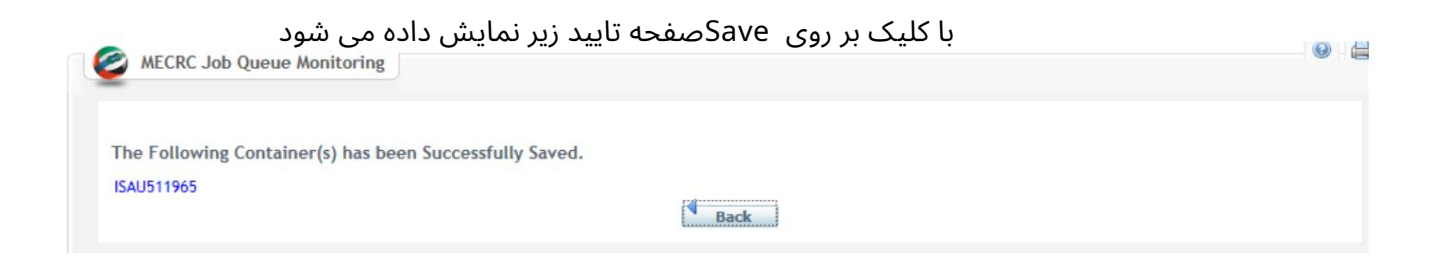

## با کلیک بر روی Printفایل زیر در اکسل دانلود می شود

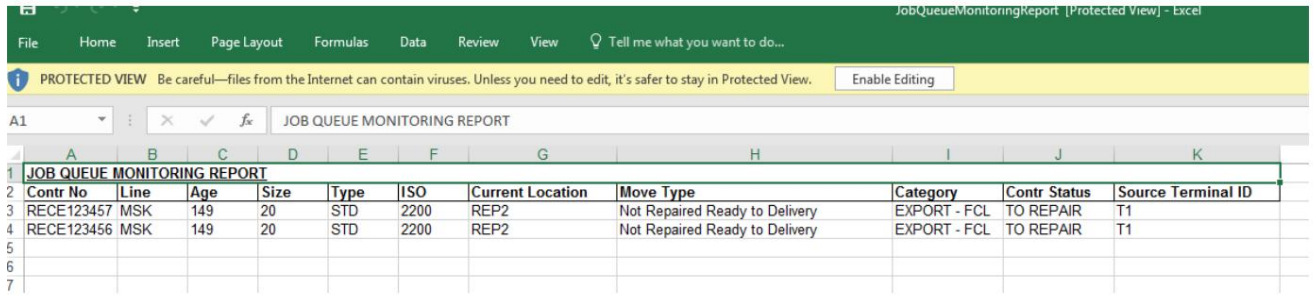

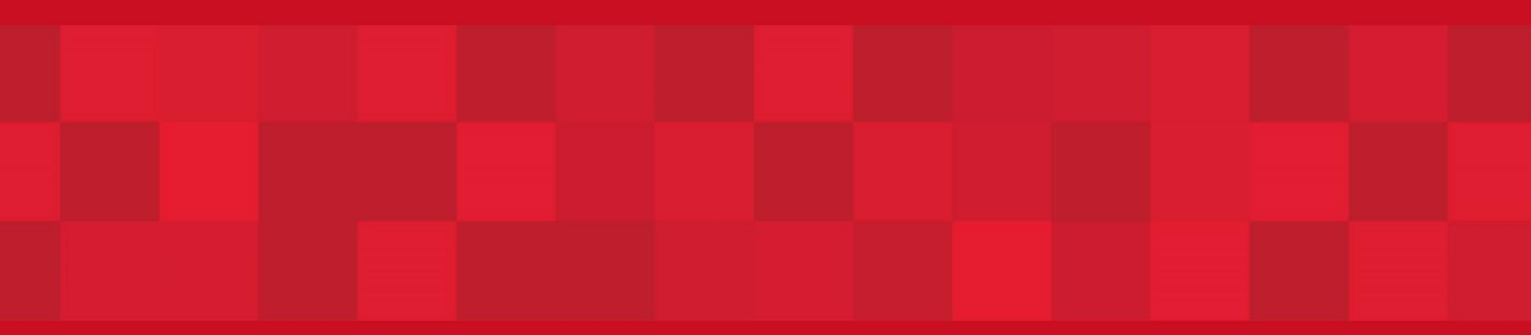

www.dubaitrade.ae